# **What is Pregnancy/Infant Loss and the Grief Recovery Method**

# April 23, 2024 1:30pm - 2:30pm MST

This session will go over what pregnancy and infant loss is and the common types of loss. You will learn about the grief recovery method and how to best support those who have gone through a loss.

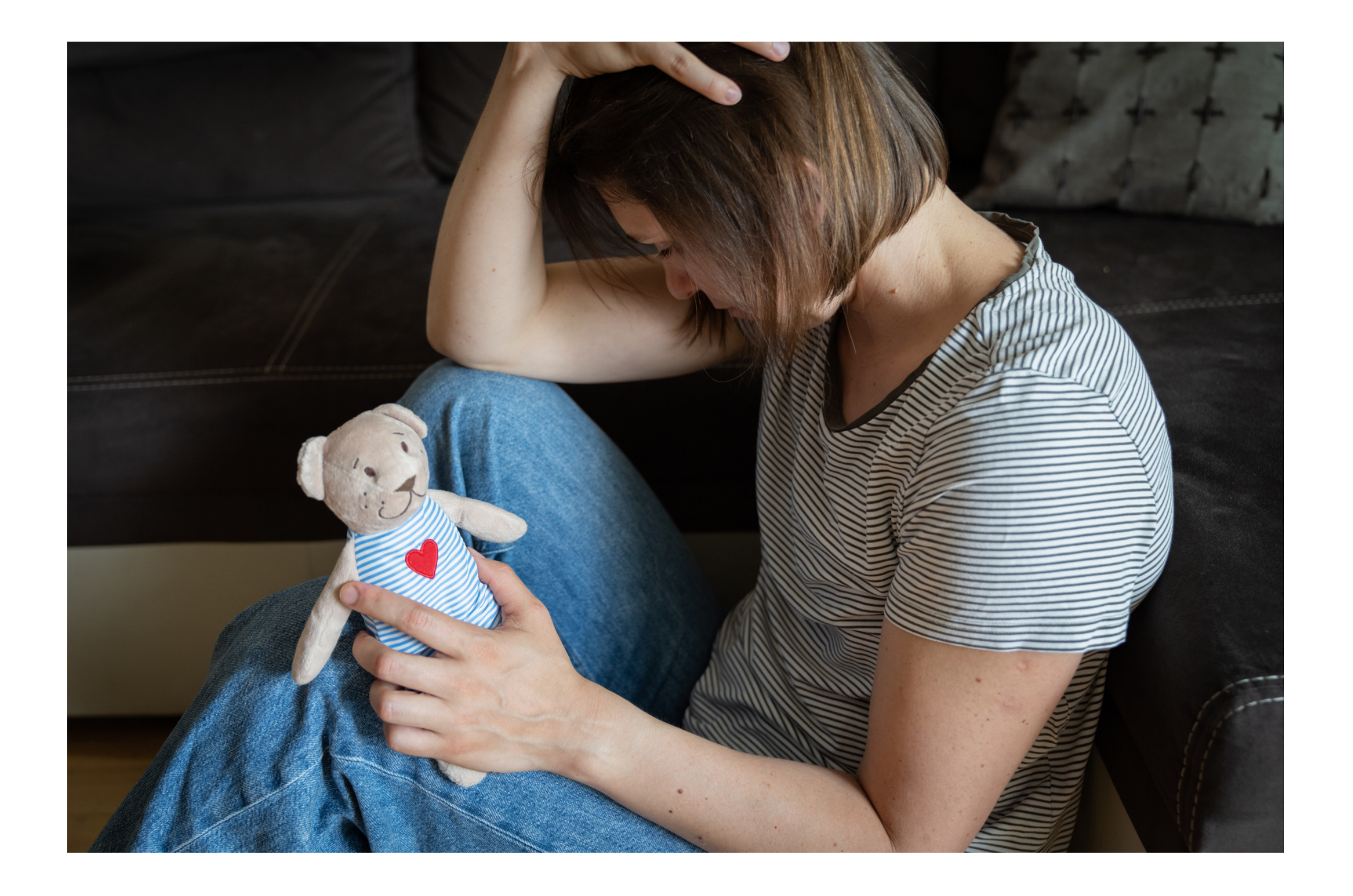

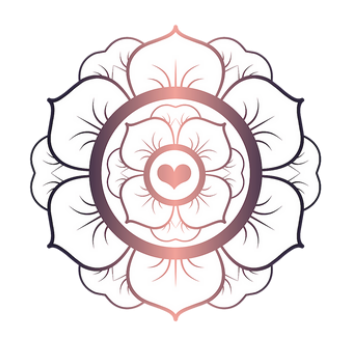

Pregnancy & Infant Loss

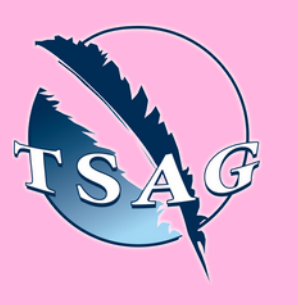

## **Learning Outcomes:**

- Participants will learn the types and impacts of loss,
- Participants will learn the results of loss
- Participants will learn the factors that contribute to loss
- Participants will learn how to help after a loss

# **Speakers:**

**Aditi Loveridge,** Pregnancy & Infant Loss Support Centre, Founder/CEO

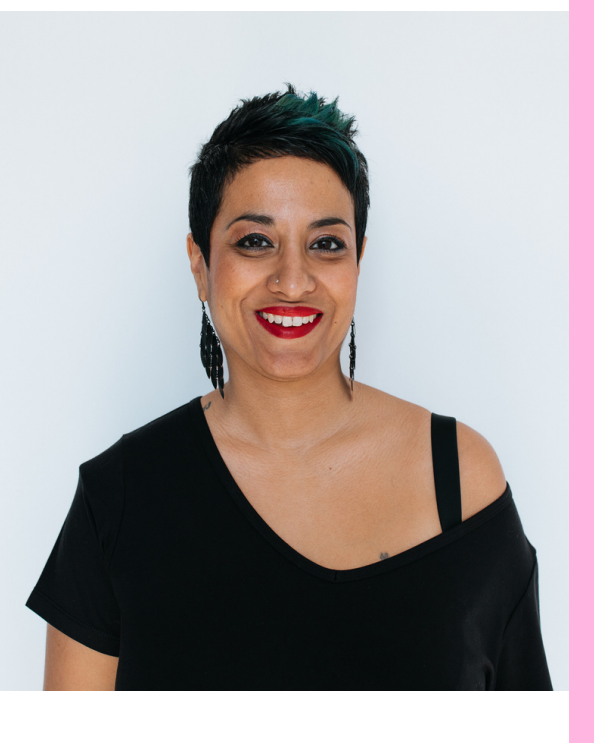

**Target Audience:** People who are supporting someone through loss

To access this session from *zoom:* [https://fntn.zoom.us/j/879190](https://fntn.zoom.us/j/87919021329) [21329](https://fntn.zoom.us/j/87919021329) Meeting ID: 879 1902 1329 Passcode: 721662

**Please select "join meeting as an Attendee", once logged-in**

To access this session from an *audio line:* 1-587-328-1099 Meeting ID: 879 1902 1329 Passcode: 721662

First Nations Telehealth Network [WWW.FNTN.CA](https://fntn.ca/) 1.888.999.3356 VCHELP@FNTN.CA

Please register for session at: [https://fntn.ca/Home/Register-](https://fntn.ca/Home/Register-VC?eid=21123)[VC?eid=21123](https://fntn.ca/Home/Register-VC?eid=21123)

### To join via internet browser

1. Please click the link below to join the webinar: h[ttps](https://fntn.zoom.us/join)://fntn.zoom.us/join

- 2. Enter Meeting ID: 879 1902 1329
- 3. Passcode: 721662
- 4. Click the option " click here" (See image below)

Launching...

Please click Open Zoom Meetings if you see the system dialog.

If nothing prompts from browser, click here to launch the meeting, or download & run Zoom.

5. Another option will show up on the bottom, please click " join from your browser" (See image  $below)$ 

Launching...

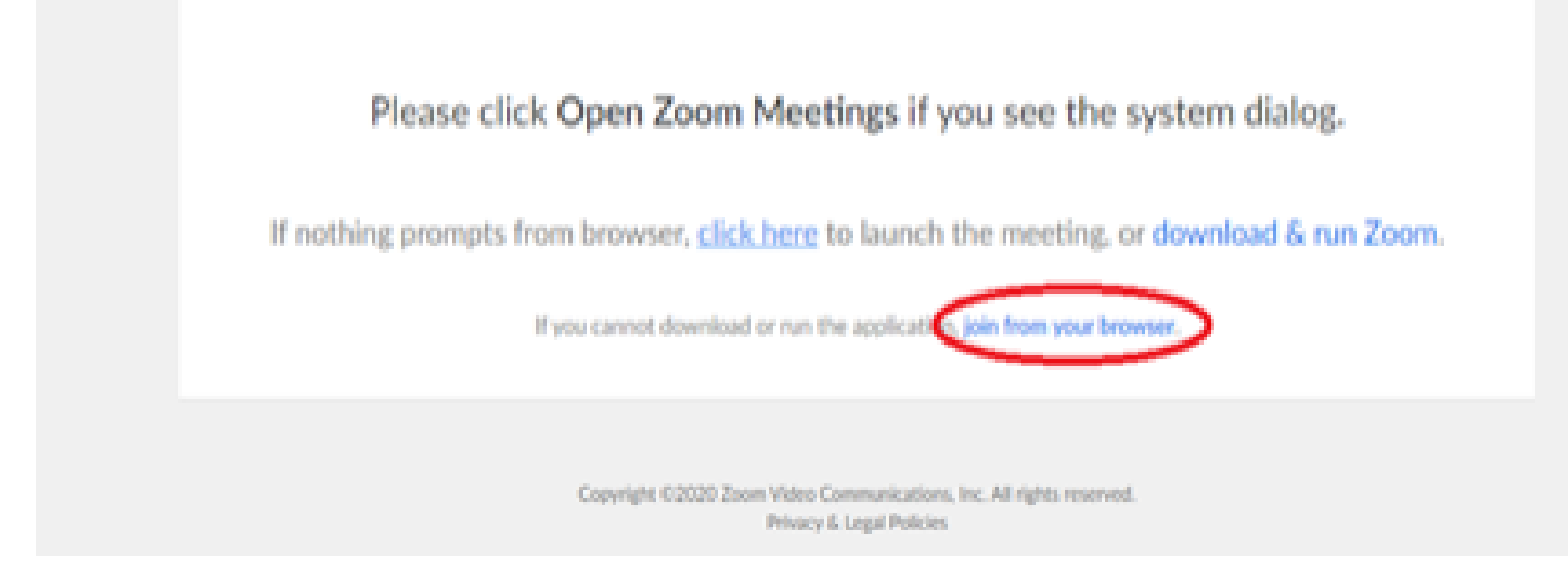

6. You will now join the webinar, by default all attendees of the webinar are m u t ed.

#### To join Via Zoom apps:

1. Please click the link below to join the webinar: h[ttps](https://fntn.zoom.us/join)://fntn.zoom.us/join

- 2. Enter Meeting ID: 879 1902 1329
- 3 . Pas s c ode : 7 2 1 6 6 2
- 4. Choose "download and run Zoom"
- 5. An executable file will be download, please run the file

6. After the file has been installed, you will be ask to enter your "email" and your " na m e "

7. You will now join the webinar, by default all attendees of the webinar are m u t ed.